# GUIDA ALLA VALUTAZIONE DELLA DIDATTICA

## A.A. 2014/15

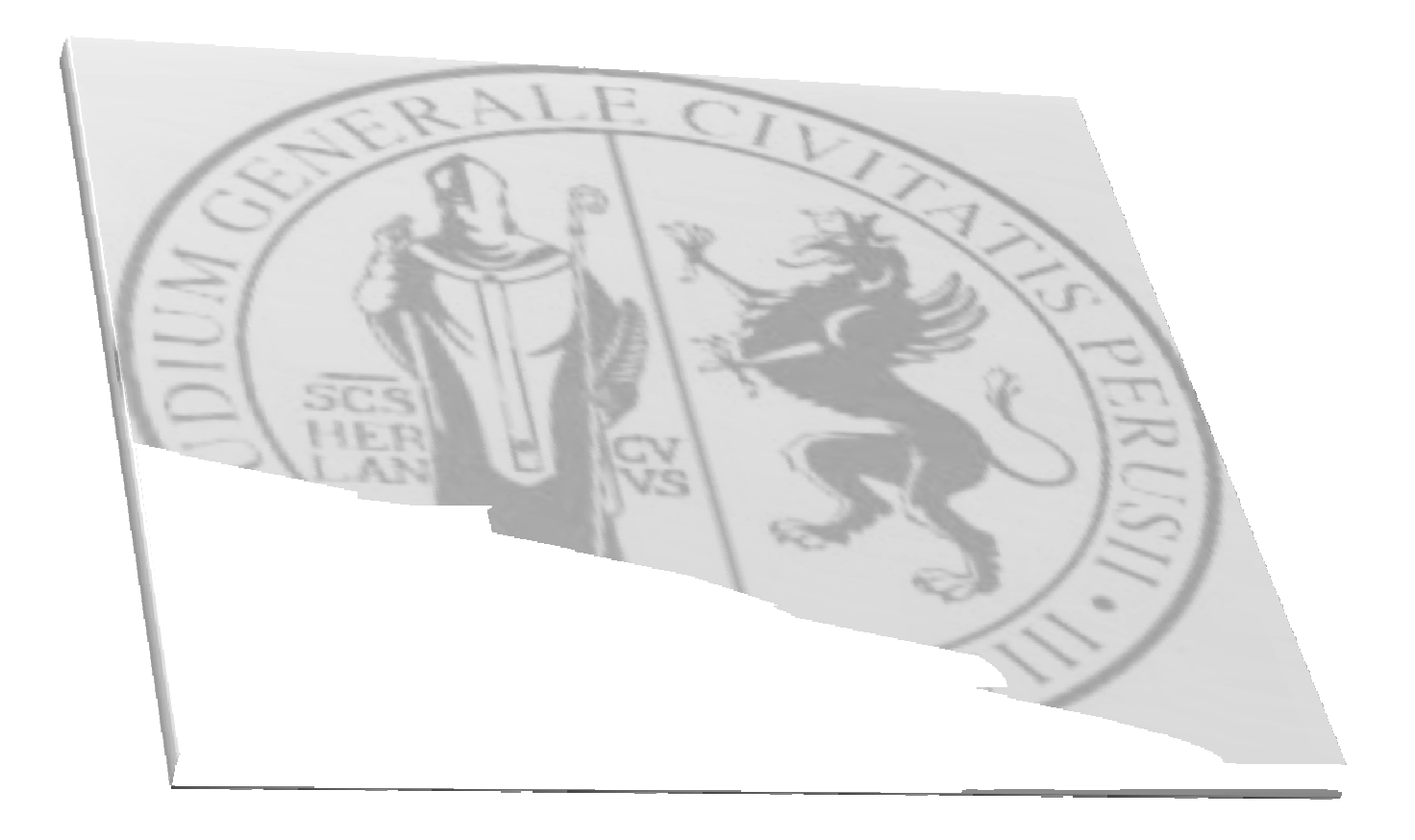

## **INDICE**

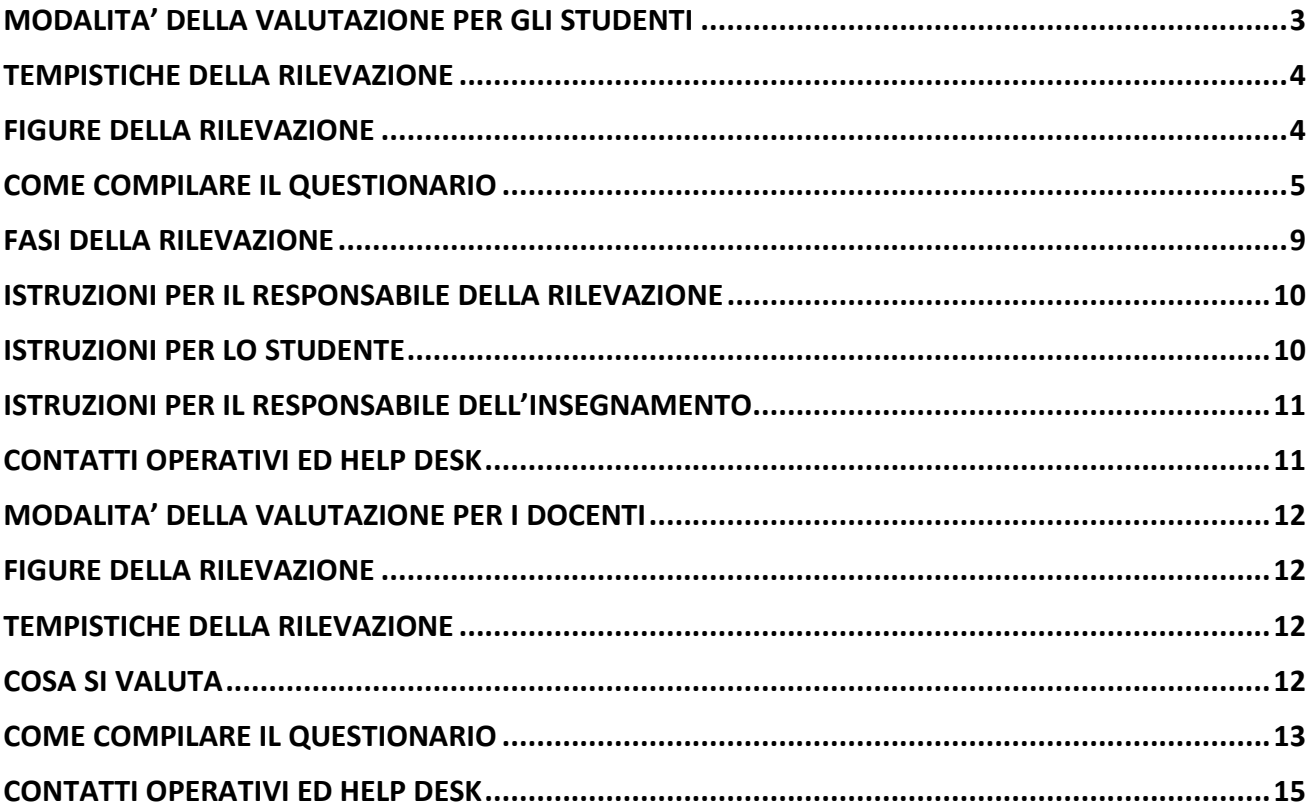

## GUIDA ALLA VALUTAZIONE DELLA DIDATTICA A.A. 2014/20015

Già a partire dall'A.A. 2013/2014, il processo di assicurazione della qualità richiesto dalla normativa ai fini dell'accreditamento dei Corsi di Studio, ha imposto una razionalizzazione di metodiche e tempistiche della valutazione della didattica, non più svolta dai soli studenti frequentanti ma anche dagli studenti non frequentanti e dai docenti.

#### Che cosa è stato fatto nello scorso A.A. 2013/14

- 1. Per l'A.A.2013/2014 l'Ateneo di Perugia, ha proceduto in via sperimentale all'acquisizione delle opinioni degli studenti, utilizzando sia la modalità cartacea che la modalità online. L'adozione di entrambe le modalità ha consentito di acquisire, come in passato, le opinioni degli studenti presenti in aula il giorno della rilevazione (scheda cartacea), e parallelamente è stata "testata" la funzionalità dello strumento informatico (modalità online).
- 2. L'Ateneo ha adottato il sistema di visualizzazione dei dati denominato SiSValdidat.

#### Che cosa cambia per l'A.A. 2014/15

1. La rilevazione delle opinioni sulla valutazione della didattica e sui servizi di supporto ad essa collegati si svolgerà esclusivamente attraverso la modalità online, abolendo del tutto la rilevazione in modalità cartacea.

La rilevazione è rivolta agli studenti frequentanti, agli studenti non frequentanti e ai docenti. La compilazione del questionario è obbligatoria e, per gli studenti, è anonima.

## MODALITA' DELLA VALUTAZIONE PER GLI STUDENTI

#### LE SCHEDE

In linea con quanto stabilito dall'ANVUR (doc. ANVUR del 06.11.2013), per l'A.A. 2014/15 vengono somministrate le seguenti schede:

Scheda n.1: somministrata agli studenti frequentanti (frequenza pari o superiore al 50% delle lezioni);

Scheda n.3: somministrata agli studenti con una frequenza inferiore al 50% delle lezioni;

Scheda 1-bis: somministrata agli studenti frequentanti il corso di studio telematico "Funzionario giudiziario e amministrativo";

Scheda 3-bis: somministrata agli studenti con una frequenza inferiore al 50% delle lezioni del corso di studio telematico "Funzionario giudiziario e amministrativo".

#### LE DOMANDE

Scheda n.1: 13 domande Scheda n.3: 7 domande Scheda 1-bis: 12 domande Scheda 3-bis: 8 domande

Tutte le schede terminano con una sezione contenente 9 tipologie di suggerimenti che lo studente può proporre, ed una sezione a compilazione opzionale nella quale lo studente è libero di fornire ulteriori indicazioni/commenti/suggerimenti.

### GLI STUDENTI DESTINATARI

Il questionario sarà presentato agli studenti in regola con il pagamento della prima rata delle tasse riferita all'A.A. 2014/2015. Il questionario è rivolto agli studenti in corso e fuori corso, frequentanti e non frequentanti e riguarderà la valutazione degli insegnamenti/moduli relativi all'ultimo anno di iscrizione.

#### COSA SI VALUTA

Si valutano tutti gli insegnamenti/moduli presenti nel Piano di studi dello studente nel corrente A.A. 2014- 2015, riferiti all'anno di corso a cui lo studente è iscritto.

Non si valutano gli insegnamenti/moduli di anni precedenti, anche nell'eventualità che lo studente non abbia ancora frequentato o sostenuto il relativo esame.

## TEMPISTICHE DELLA RILEVAZIONE

Così come stabilito da ANVUR la rilevazione sarà suddivisa in due periodi, secondo la seguente tempistica:

• 1^ periodo della rilevazione - insegnamenti/moduli del 1° semestre: dal 30 ottobre 2014 al 30 settembre 2015;

• 2^ periodo della rilevazione - insegnamenti/moduli del 2° semestre: dal 31 marzo 2015 al 30 settembre 2015.

La rilevazione si concluderà il 30 settembre 2015 (insegnamenti 1° e 2° semestre).

La compilazione del questionario è **obbligatoria prima del sostenimento dell'esame** e pertanto la rilevazione si intende conclusa al momento della prova d'esame.

## FIGURE DELLA RILEVAZIONE

#### Il Docente titolare dell'insegnamento/modulo da valutare.

Il docente, una volta raggiunti i 2/3 delle lezioni, avvisa gli studenti della possibilità di valutare il proprio modulo/insegnamento. In caso di utilizzo della prenotazione esami online, si occupa delle liste di prenotazione esami con possibilità di verificare l'avvenuta valutazione sulla base dell'elenco che trova accedendo al sistema di valutazione della didattica www.valutazionedidattica.unipg.it (supervisione a livello di insegnamento, gestione liste esami).

Il Presidente/Coordinatore del CdS: supervisiona il processo di valutazione da parte dei docenti.

## COME COMPILARE IL QUESTIONARIO

Lo studente accede, tramite le credenziali uniche di Ateneo, all'indirizzo:

www.valutazionedidattica.unipg.it ovvero attraverso il link alla medesima pagina web presente sul SOL al momento della prenotazione dell'esame.

Il sistema prevede all'inizio della compilazione, come rappresentato nella Figura 1, una prima scelta che indirizza lo studente all'A.A. della valutazione ovvero:

- A.A. 13/14, essendo tuttora aperta anche la valutazione del secondo semestre dello scorso A.A.
- $\bullet$  A.A. 14/15

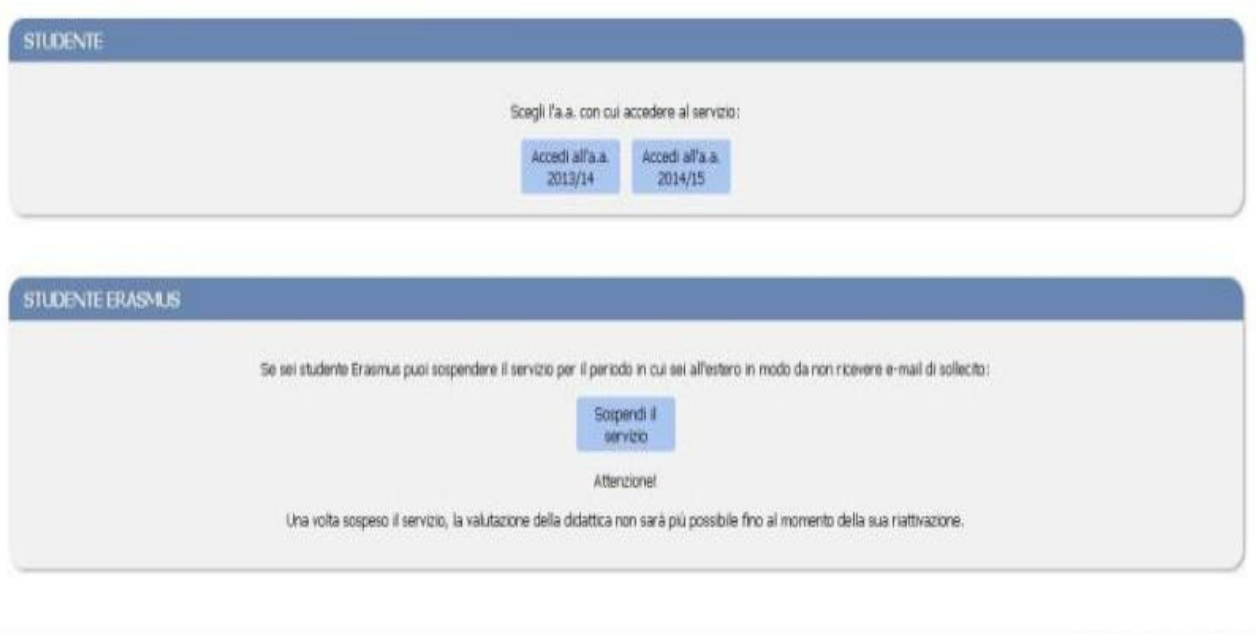

Figura 1: Scelta anno accademico

Per gli studenti che si trovano all'estero con il **Programma Erasmus**, il sistema consente la possibilità di sospendere il servizio per evitare di ricevere gli avvisi di compilazione del questionario. Il sistema rimarrà sospeso e la valutazione non sarà possibile fino alla sua riattivazione. (Figura 2)

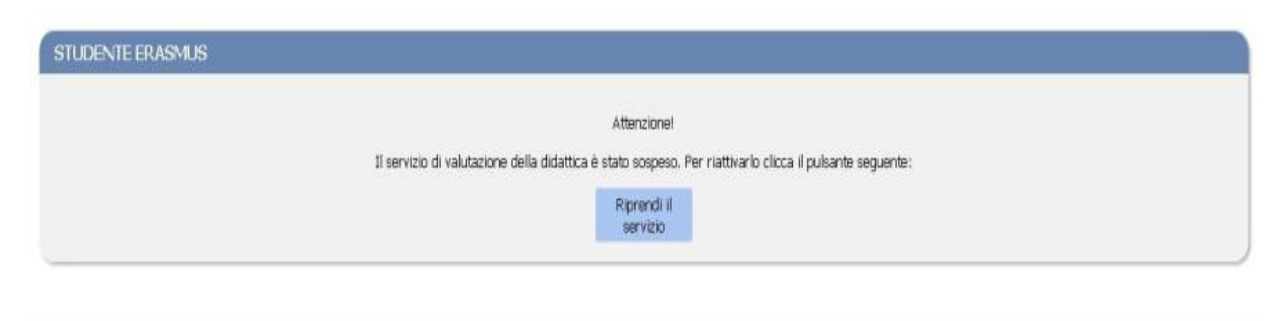

Università degli Studi di Perugia

Università degli Studi di Perugia

Figura 2: Studente ERASMUS sospensione servizio

#### Una volta scelto l'A.A. lo studente troverà l'elenco degli esami da valutare. (Figura 3)

#### Caro studente, in questa pagina trovi gli insegnamenti/moduli da valutare per l'anno accademico 2014/15 presenti nel tuo piano di studi.

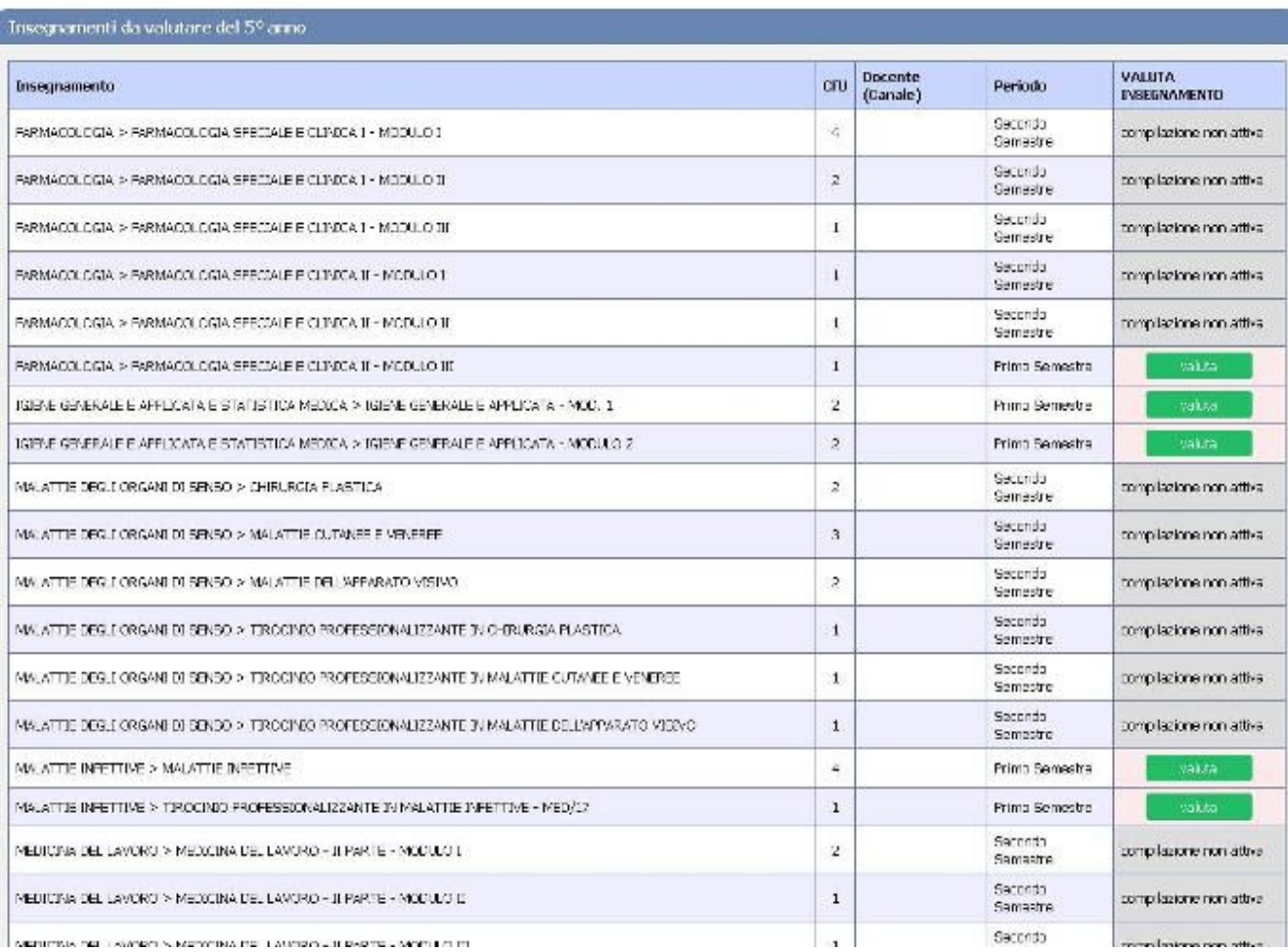

Figura 3 – Esempio del prospetto di valutazione presentato allo studente

Gli insegnamenti/moduli da valutare hanno il pulsante verde attivo.

Successivamente, una volta cliccato il pulsante "VALUTA", il sistema propone una successiva domanda che consente l'uscita opzionale dal questionario nel caso in cui sia stato già sostenuto l'esame o sia stato convalidato l'insegnamento/modulo o il medesimo insegnamento/modulo sia stato seguito durante il Programma Erasmus e pertanto il questionario non dovrà essere compilato.

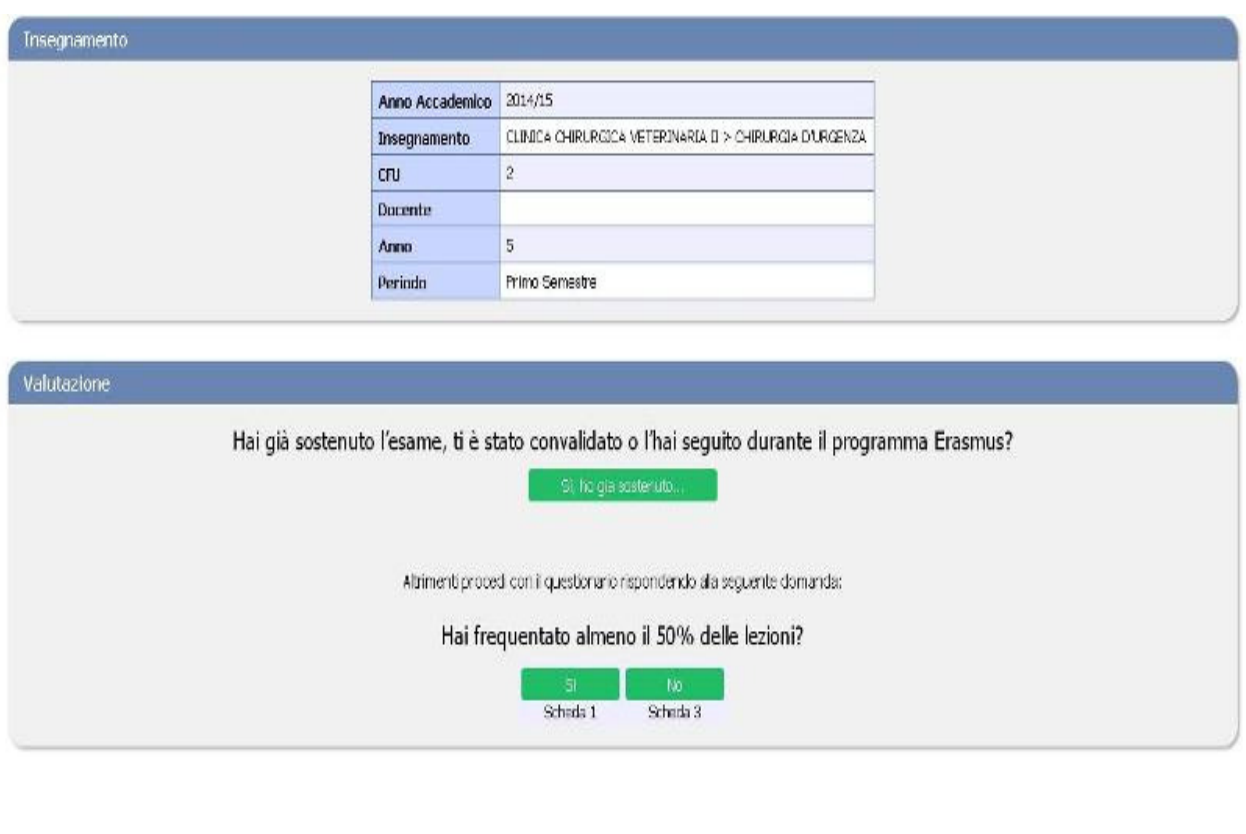

« Home

Figura 4: Opzione uscita/scelta questionario

Nel caso in cui si proceda con la compilazione, è posta la successiva domanda filtro sulla frequenza che indirizzerà alla compilazione della scheda di competenza (Figura 4).

Ricordiamo che le schede sono 4:

Scheda n.1: somministrata agli studenti frequentanti (frequenza pari o superiore al 50% delle lezioni);

Scheda n.3: somministrata agli studenti con una frequenza inferiore al 50% delle lezioni;

Scheda 1-bis: somministrata agli studenti frequentanti il corso di studio telematico "Funzionario giudiziario e amministrativo";

Scheda 3-bis: somministrata agli studenti con una frequenza inferiore al 50% delle lezioni del corso di studio telematico "Funzionario giudiziario e amministrativo".

Lo studente con una frequenza pari o superiore al 50% dovrà compilare il questionario riprodotto nella Figura 5.

Università degli Studi di Perugia-

#### Scheda 1 - Studenti con frequenza uguale o superiore al 50%

Quale è stata la frequenza delle lezioni? O Inferiore al 75% C Superiore al 75%

Numero medio di studenti che hanno frequentato l'insegnamento

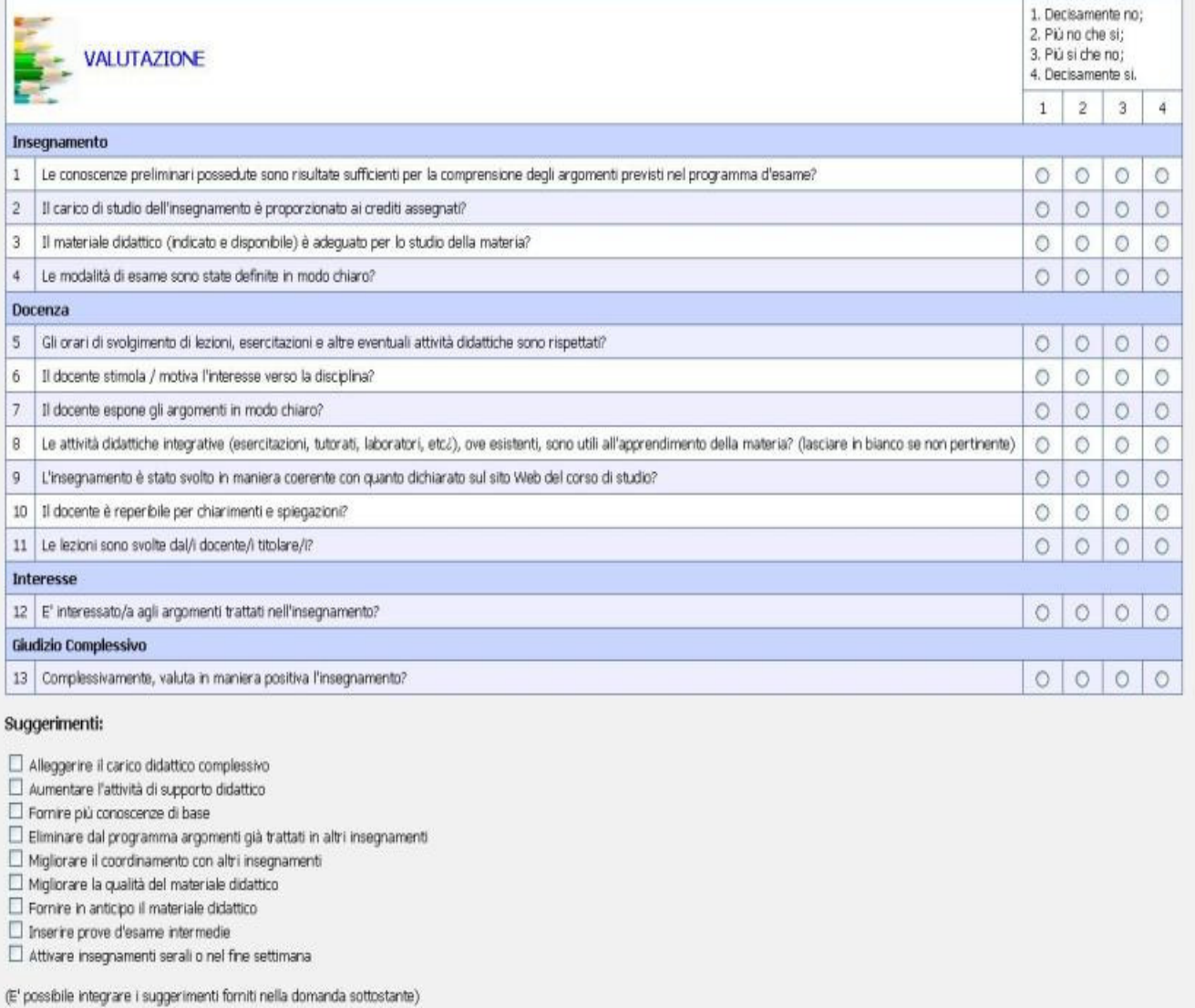

Commenti / Altri Suggerimenti:

Figura 5 – Esempio questionario rivolto allo studente frequentante (Scheda n.1)

Lo studente con una frequenza inferiore al 50% dovrà compilare il questionario riprodotto nella Figura 6. Dal corrente A.A. allo studente viene chiesto di individuare anche la percentuale di frequenza indicando se la stessa sia stata inferiore al 25% o superiore al 25% o non frequentante.

#### Scheda 3 - Studenti con frequenza inferiore al 50% o non frequentanti

Quale è stata la frequenza delle lezioni?

O Non Frequentante

O Inferiore al 25%

O Superiore al 25%

Indicare il motivo principale della non frequenza o della frequenza ridotta alle lezioni:

O Lavoro

O Frequenza lezioni di altri insegnamenti

O Frequenza poco utile ai fini della preparazione dell'esame

O Le strutture dedicate all'attività didattica non consentono la frequenza agli studenti interessati

O Altro

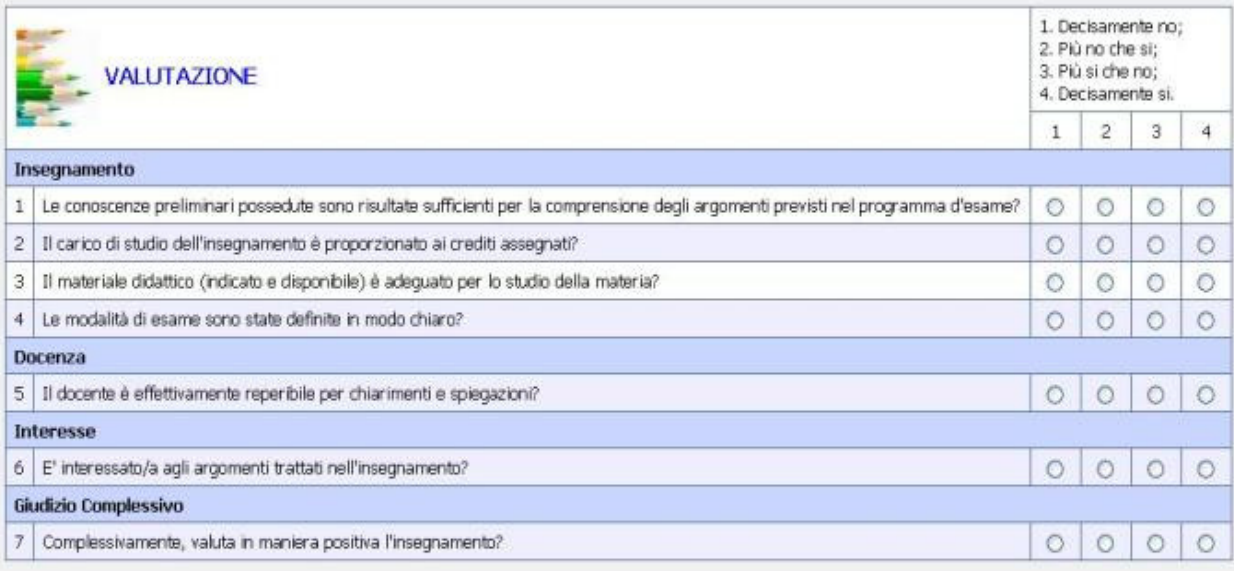

#### Suggerimenti:

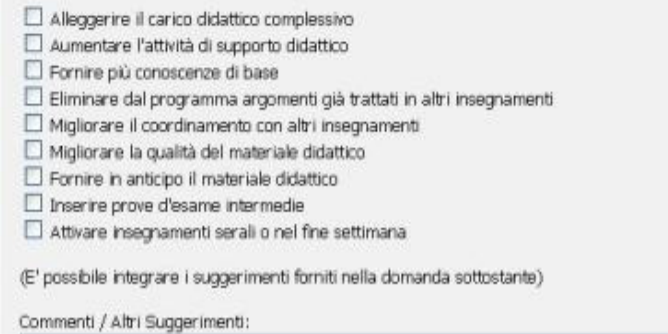

Figura 6 – Esempio questionario rivolto allo studente non frequentante (Scheda n. 3)

## FASI DELLA RILEVAZIONE

1) Il Presidente/Coordinatore del Corso di Studio o un suo delegato, in qualità di Responsabile della rilevazione, dovrà informare i Responsabili di insegnamento/modulo uniformandone i comportamenti;

- 2) In caso di utilizzo della modalità di prenotazione esami online, il Presidente/Coordinatore del Corso di Studio o un suo delegato, in qualità di Responsabile della rilevazione, coordinerà la creazione degli appelli in SOL interagendo con le Segreterie Didattiche di Dipartimento;
- 3) In caso di utilizzo della modalità di prenotazione esami online, le Segreterie Didattiche di Dipartimento cureranno l'inserimento delle date degli appelli in SOL per la prenotazione online;
- 4) Lo Studente accede al sito della valutazione (anche attraverso il link al sito www.valutazionedidattica.unig.it disponibile al momento della prenotazione dell'esame sul SOL) e verifica l'eventuale presenza di insegnamenti/moduli da valutare;
- 5) Dopo avere selezionato l'A.A. e scelto l'insegnamento/modulo da valutare, lo studente trova le opzioni "filtro" e successivamente procede alla compilazione del questionario;
- 6) Il Responsabile dell'insegnamento/modulo, tramite l'accesso al sistema di rilevazione delle opinioni degli studenti, potrà verificare se lo studente prenotato all'esame ha eseguito o meno la valutazione, o se non è tenuto a valutare l'insegnamento/modulo;
- 7) Nel caso in cui lo studente non abbia valutato, il docente anche prima di far sostenere l'esame di profitto, invita lo studente ad effettuare la valutazione;
- 8) Lo studente riceve avvisi di mancata compilazione, nell'eventualità che sia tenuto a valutare l'insegnamento.

## ISTRUZIONI PER IL RESPONSABILE DELLA RILEVAZIONE

- 1) Il Presidente/Coordinatore del Corso di Studio o un suo delegato, in qualità di Responsabile della rilevazione, dovrà informare i Responsabili di insegnamento e gli studenti uniformandone i comportamenti;
- 2) Il Presidente/Coordinatore del Corso di Studio o un suo delegato, in qualità di Responsabile della rilevazione, coordinerà la creazione degli appelli in SOL interagendo con le Segreterie Didattiche di Dipartimento.

## ISTRUZIONI PER LO STUDENTE

- 1) Lo Studente accede al sito della valutazione, www.valutazionedidattica.unipg.it, e verifica l'eventuale presenza di insegnamenti/moduli da valutare;
- 2) Lo studente valuta gli insegnamenti/moduli eventualmente proposti in seguito alla selezione delle opzioni filtro. All'atto della compilazione della scheda non viene registrato alcun elemento identificativo dello studente, ma solo l'avvenuta compilazione, al fine di evitare che lo studente compili più di una volta la stessa scheda;
- 3) Lo studente che non ha provveduto a valutare, riceve avvisi di mancata compilazione (per e-mail all'indirizzo tipo nome.cognome@studenti.unipg.it).

## ISTRUZIONI PER IL RESPONSABILE DELL'INSEGNAMENTO

- 1) Il Docente responsabile dell'insegnamento, a partire da 2/3 delle lezioni, comunica agli studenti in aula l'avvio delle procedure di rilevazione online;
- 2) Il Docente responsabile dell'insegnamento tramite l'accesso al sistema di valutazione della didattica (www.valutazionedidattica.unipg.it) controlla l'avvenuta compilazione del questionario prima che lo studente sostenga l'esame di profitto. Per ogni candidato è possibile verificare l'avvenuta valutazione, la non avvenuta valutazione o la non necessità della valutazione.

## CONTATTI OPERATIVI ED HELP DESK

- responsabile del procedimento: Dott. Francesco Siciliano
- web: www.valutazionedidattica.unipg.it
- posta: Ufficio per la Qualità di Ateneo P.zza Università n.1 06100 Perugia (PG)
- tel: 075-585 5179
- e-mail: helpvalutazione@unipg.it francesco.siciliano@unipg.it

## MODALITA' DELLA VALUTAZIONE PER I DOCENTI

L'opinione dei docenti ha una duplice finalità: valutare la congruenza tra le opinioni espresse su aspetti rilevanti della didattica da parte dei principali attori dei processi formativi, gli studenti e i docenti; facilitare la discussione e l'individuazione nelle sedi competenti (Commissioni paritetiche, Consigli di Corso di studio, Consigli di Dipartimento ecc.) di strumenti di intervento idonei al miglioramento.

In linea con quanto stabilito dall'ANVUR, i docenti titolari di modulo/insegnamento compilano la scheda n.7 per i Corsi di Studio convenzionali o la scheda n.7 bis per i Corsi di Studio telematici (doc. ANVUR del 06.11.2013). Il questionario sarà presentato a tutti i docenti titolari di insegnamento/modulo.

## FIGURE DELLA RILEVAZIONE

Il Direttore del Dipartimento: supervisiona il processo di valutazione da parte dei docenti.

Presidente/Coordinatore del CdS: avvisa i docenti del CdS della necessità di procedere, secondo le tempistiche, alla compilazione del questionario per i docenti.

Responsabile dell'insegnamento/modulo: docente titolare dell'insegnamento/modulo da valutare.

## TEMPISTICHE DELLA RILEVAZIONE

La rilevazione è suddivisa in due periodi, ciascuno relativo ad un semestre di lezioni:

#### • 1^ parte della rilevazione:

dal 30 ottobre 2014 al 30 settembre 2015;

#### • 2^ parte della rilevazione:

dal 30 aprile 2015 al 30 settembre 2015.

La rilevazione prenderà avvio dopo l'effettuazione dei 2/3 delle lezioni. Collegandosi al sistema di rilevazione online attraverso la pagina www.valutazionedidattica.unipg.it verrà visualizzata la data a partire dalla quale sarà possibile effettuare la valutazione.

La rilevazione si concluderà il 30 settembre 2015 (insegnamenti 1° e 2° semestre).

## COSA SI VALUTA

Si valutano tutti gli insegnamenti/moduli erogati nell'A.A. 2014-2015, riferiti agli anni ancora attivi di tutti i Corsi di Studio.

## COME COMPILARE IL QUESTIONARIO

Il docente accede al questionario, tramite le credenziali uniche di Ateneo, attraverso in link alla pagina www.valutazionedidattica.unipg.it presente nella propria Area Riservata ovvero attraverso in link presente nella sezione docenti dell'home page del sito di Ateneo.

Il sistema propone al docente gli insegnamenti/moduli da valutare per l'a.a. 2014/2015 unitamente all'elenco degli studenti che hanno l'insegnamento/modulo nel piano di studio. Il docente utilizza l'elenco per verificare che la valutazione sia stata effettuata dagli studenti che intendono

sostenere l'esame di profitto (Figura 7).

#### Il sistema consente al docente di visualizzare anche lo storico delle schede compilate negli a.a. precedenti.

A seguito di una domanda preliminare relativa al numero medio di studenti che hanno frequentato l'insegnamento (Figura 8), ai docenti sarà poi richiesto di fornire le proprie valutazioni sui seguenti aspetti:

### Corso di Studi, aule e attrezzature e servizi di supporto

- 1. Il carico di studio degli insegnamenti previsti nel periodo di riferimento è accettabile?
- 2. L'organizzazione complessiva (orario, esami, intermedi e finali) degli insegnamenti previsti nel periodo di riferimento è accettabile?
- 3. L'orario delle lezioni degli insegnamenti previsti nel periodo di riferimento è stato congegnato in modo tale da consentire una frequenza e una attività di studio individuale degli studenti adeguate?
- 4. Le aule in cui si sono svolte le lezioni sono adeguate (si vede, si sente, si trova posto)?
- 5. I locali e le attrezzature per lo studio e le attività didattiche integrative (biblioteche, laboratori, ecc.) sono adeguati?
- 6. Il servizio di supporto fornito dagli uffici di segreteria è stato soddisfacente?

#### Didattica

- 7. Le conoscenze preliminari possedute dagli studenti frequentanti sono risultate sufficienti per la comprensione degli argomenti trattati a lezione e previsti nel programma d'esame?
- 8. Sono previste modalità di coordinamento sui programmi degli insegnamenti previsti nel periodo di riferimento?
- 9. L'illustrazione delle modalità di esame è stata recepita in modo chiaro?
- 10. Si ritiene complessivamente soddisfatto/a dell'insegnamento svolto?

#### I docenti hanno anche a disposizione un campo libero per eventuali commenti/suggerimenti.

eator

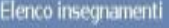

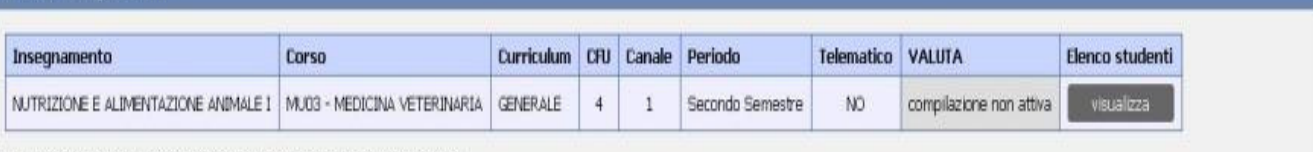

N.B.: la compilazione va effettuata dopo lo svolgimento dei 2/3 delle lezioni.

## .<br>Insegnamenti valutati negli anni accademici precedenti

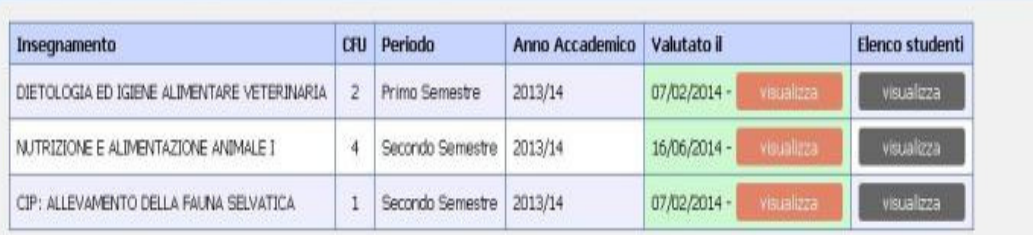

#### Figura 7 – Esempio del prospetto di valutazione presentato al docente

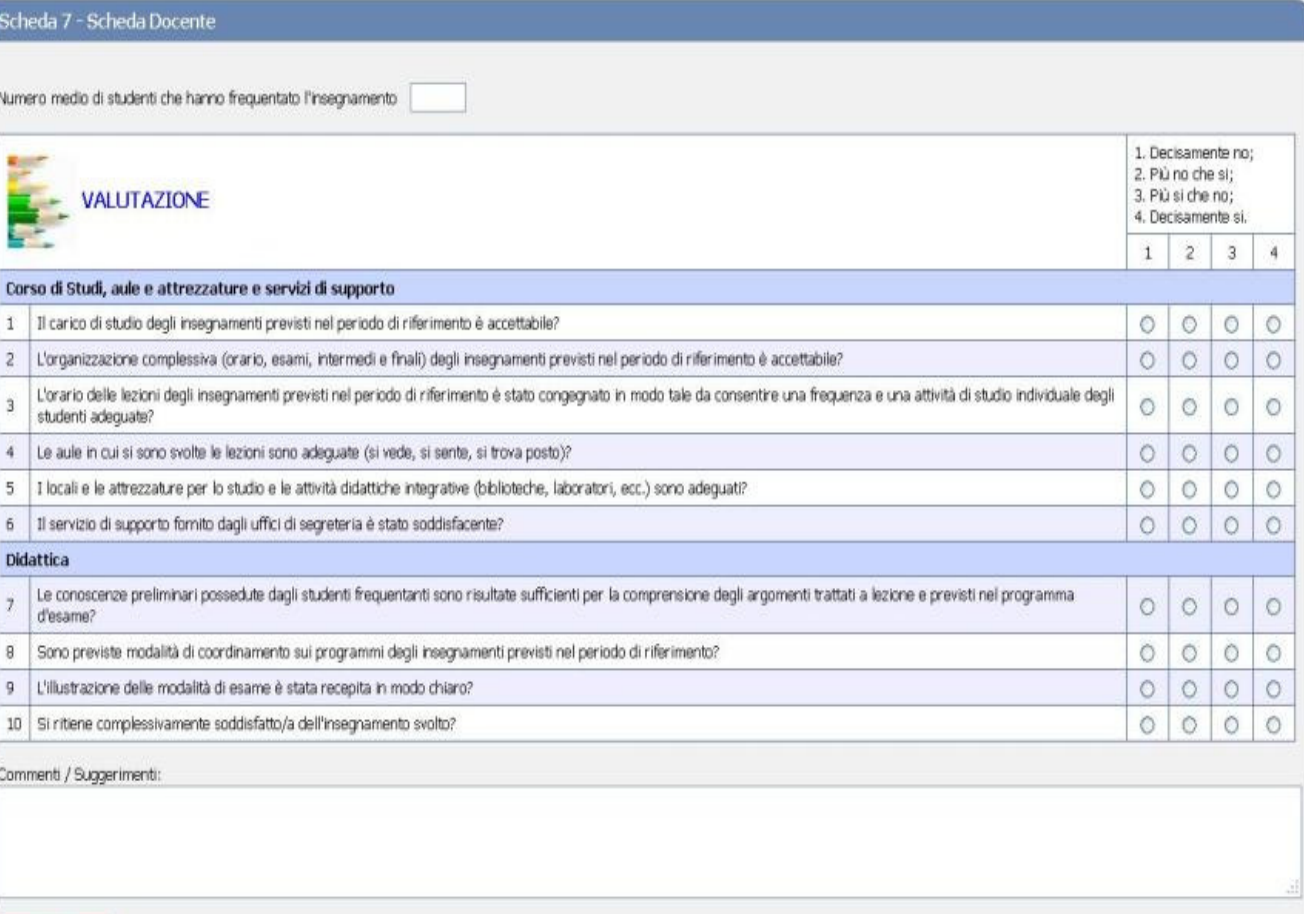

Università degli Studi di Perugia

## CONTATTI OPERATIVI ED HELP DESK

- responsabile del procedimento: Dott. Francesco Siciliano
- web: www.valutazionedidattica.unipg.it
- posta: Ufficio per la Qualità di Ateneo P.zza Università n.1 06100 Perugia (PG)
- tel: 075-585 5179
- e-mail: helpvalutazionedocenti@unipg.it francesco.siciliano@unipg.it